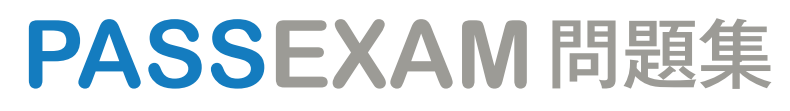

更に上のクオリティ 更に上のサービス

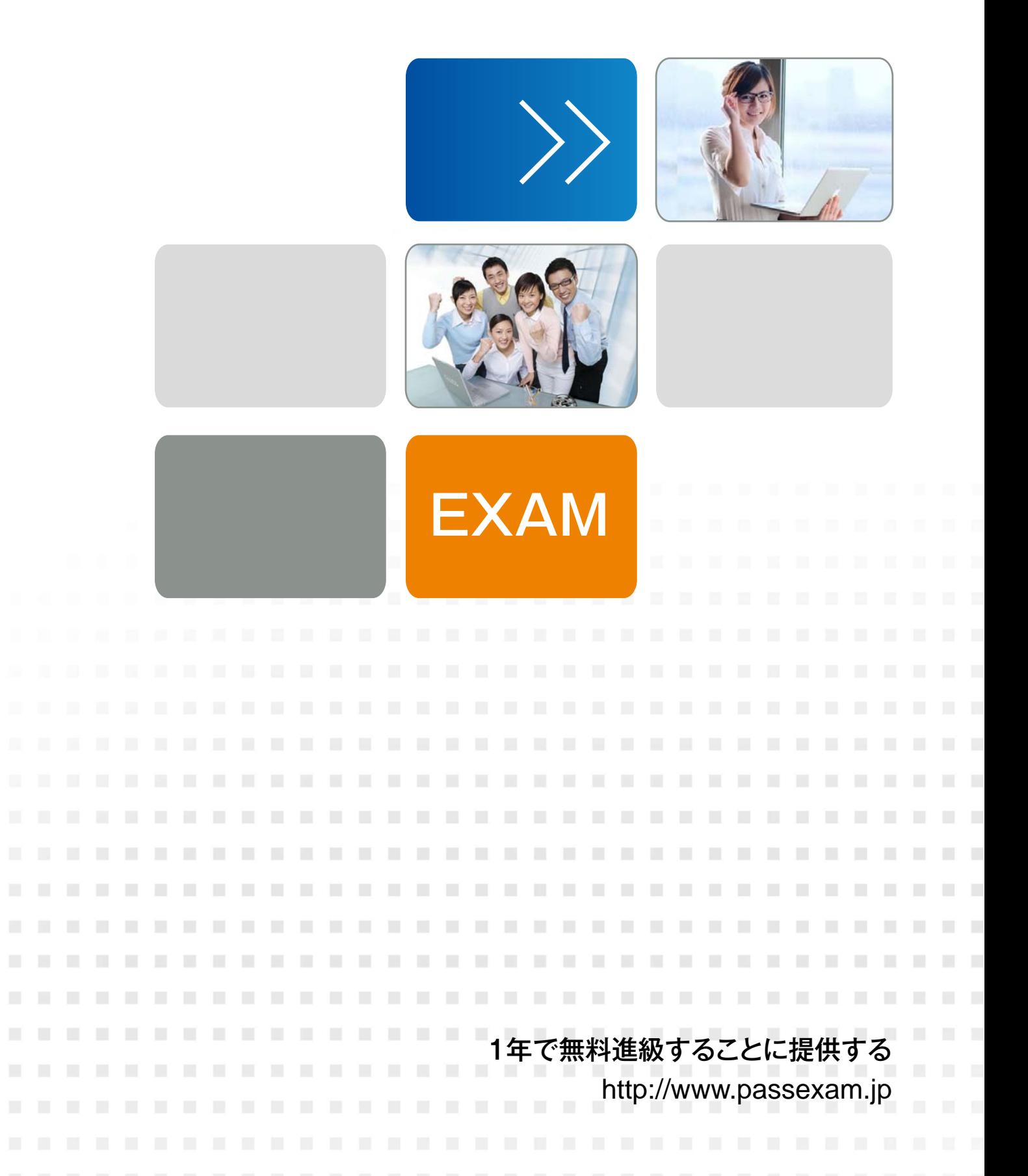

# **Exam** : **2V0-751**

### **Title** : : VMware Certified Professional 7 - Desktop and Mobility Exam

## **Version** : DEMO

The safer , easier way to help you pass any IT exams.

1.An administrator needs to provide a virtual desktop pool with 3D graphics capabilities to support a 3D modeling application for a group of users. The application requires that the native drivers for the support hardware 3D accelerator must be installed within the virtual desktops.

Which two 3D graphics modes would support this application? (Choose two.)

- A. NVIDIA vGPU
- B. Virtual Dedicated Graphics Acceleration (vDGA)
- C. VMware Software GPU
- D. Virtual Shared Graphics Acceleration (vSGA)

#### **Answer:** A,C

2.Which statement is a restriction associated with the use of instant clones?

- A. vMotion is not available.
- B. 3D rendering is not available.
- C. App Volumes is not compatible.
- D. Transparent Page Sharing is not compatible.

### **Answer:** B

3.View Composer supports which database version?

- A. vPostgres
- B. Microsoft SQL Server 2008 SP1
- C. Oracle 11g
- D. Microsoft SQL Server 2012

**Answer:** D

4.What is the benefit of using the "Browse Local Profile" Profile Browsing feature in the User Environment Manager to adjust the Import/Export configuration for an application DirectFlex?

A. It allows backup of the user profile.

- B. The Microsoft Windows users profile configuration can be changed.
- C. The registry of filesystem paths do not have to be typed in the editor.
- D. The Import/Export Config can be deleted from a user profile.

**Answer:** C

5.An Administrator has started a push-image operation at the start of the work day while clone creation is in progress. The security team has discovered an issue with the new image being pushed out. It has been requested to cancel the push-image operation immediately; however, clones that have the new image remain in the pool and the pool now has a mix of clones.

What must the administrator do to ensure that all the clones in the pool have the same image?

A. Notify all users to log out of their current session and log back in.

B. Stop the push image operation and recompose the image.

C. Remove all the clones. View recreates the clones with the same image.

D. Click Start > Run, type services.msc, and click OK. From the list of services, right-click the VMware

View Connection Server or VMware View Security Server service and select Restart.

**Answer:** C